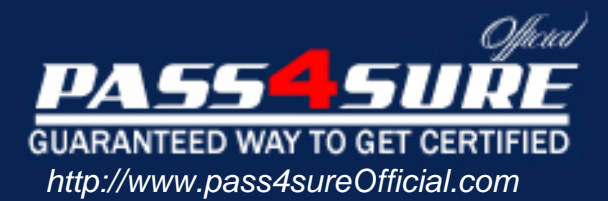

# **70-659**

## **Microsoft**

TS Windows Server 2008 R2, Server Virtualization

#### Visit: http://www.pass4sureofficial.com/exams.asp?examcode=70-659

Pass4sureofficial.com is a reputable IT certification examination guide, study guides and audio exam provider, we not only ensure that you pass your 70-659 exam in first attempt, but also you can get a high score to acquire Microsoft certification.

If you use pass4sureofficial 70-659 Certification questions and answers, you will experience actual 70-659 exam questions/answers. We know exactly what is needed and have all the exam preparation material required to pass the exam. Our Microsoft exam prep covers over 95% of the questions and answers that may be appeared in your 70-659 exam. Every point from pass4sure 70-659 PDF, 70-659 review will help you take Microsoft 70-659 exam much easier and become Microsoft certified. All the Questions/Answers are taken from real exams.

Here's what you can expect from the Pass4sureOfficial Microsoft 70-659 course:

- \* Up-to-Date Microsoft 70-659 questions taken from the real exam.
- \* 100% correct Microsoft 70-659 answers you simply can't find in other 70-659 courses.
- \* All of our tests are easy to download. Your file will be saved as a 70-659 PDF.
- \* Microsoft 70-659 brain dump free content featuring the real 70-659 test questions.

Microsoft 70-659 certification exam is of core importance both in your Professional life and Microsoft certification path. With Microsoft certification you can get a good job easily in the market and get on your path for success. Professionals who passed Microsoft 70-659 exam training are an absolute favorite in the industry. You will pass Microsoft 70-659 certification test and career opportunities will be open for you.

#### **QUESTION:** 1

You install Windows Server 2008 R2 Enterprise (Full Installation). You need to add the Hyper-V role to the server. What are two possible ways to achieve this goal? (Each correct answer presents a complete solution. Choose two.)

- A. Run the start /w hvconfig command.
- B. Run the start /w ocsetup Microsoft-Hyper-V command.
- C. Run the Add-WindowsFeature Hyper-V PowerShell cmdlet.
- D. Run the Add-WindowsFeature RSAT-Hyper-V PowerShell cmdlet.

**Answer:** B, C

#### **QUESTION:** 2

You add the Hyper-V role to your Windows Server 2008 R2 Datacenter server. You see the following error in the Windows system event log: "Hyper-V launch failed: No- execute (NX) or DEP not enabled on processor 0x0 (check BIOS settings)." You need to be able to start the Hyper-V services. What should you do?

- A. Remove and re-add the Hyper-V role.
- B. Restart the Hyper-V Virtual Machine Management service.
- C. Enable the Intel XD bit (exclude disable bit) or AMD NX bit (no execute bit).
- D. Enable the Intel Virtualization Technology (Intel VT) or AMD Virtualization (AMD- V).

#### **Answer:** C

#### **QUESTION:** 3

You have a Microsoft Hyper-V Server 2008 R2 server. You need to join the server to an existing Active Directory Domain Services (AD DS) domain. Which should you use?

A. ocsetup B. hvconfig C. sc config D. net config

**Answer:** B

#### **QUESTION:** 4

You install Windows Server 2008 R2 (Server Core Installation) on a server. You need to be able to remotely manage storage on the server by using Disk Manager. What should you do?

A. Install the Microsoft Remote Server Administration Tools (RSAT).

B. Use the DISKPART utility to run the attributes volume clear readonly command for each volume.

C. Run the netsh advfirewall Firewall set rule group="Remote Administration" new enable=yes command.

D. Run the netsh advfirewall Firewall set rule group="Remote Volume Management" new enable=yes command.

#### **Answer:** D

#### **QUESTION:** 5

You have a Windows Server 2008 R2 Hyper-V server with a single network adapter that is connected to a virtual network. The virtual network is configured as External. Virtual machines (VMs) running on the server are not able to communicate with the host server over the network.You need to ensure that VMs running on the server are able to communicate with the host server over the network. In Virtual Network Manager, what should you do?

A. Select the Internal only connection type.

B. Select the Private virtual machine network connection type.

C. Select the Allow management operating system to share this network adapter check box.

D. Clear the Allow management operating system to share this network adapter check box.

#### **Answer:** C

#### **QUESTION:** 6

Your company has a Microsoft Hyper-V Server 2008 R2 environment. You manage the virtual environment by using Microsoft System Center Virtual Machine Manager (VMM) 2008 R2.You are creating a virtual test environment by installing two child partitions. The test environment must be completely isolated from all production servers. You need to ensure that the child partitions can communicate with each other. Which connection type should you configure?

C. External D. Dedicated host

#### **Answer:** A

#### **QUESTION:** 7

You have a Windows Server 2008 R2 Hyper-V server with two network adapters named Adapter1 and Adapter2. You need to configure the server to host virtual machines (VMs) on different networks. Which two actions should you perform on the host server? (Each correct answer presents part of the solution. Choose two.)

A. Set Adapter1 as a management interface.

B. Configure Adapter1 to support jumbo frames.

C. Set Adapter2 in Trunk mode, and configure VM VLAN tags.

D. Disable TCP Chimney support on Adapter2, and configure VM VLAN tags.

**Answer:** A, C

#### **QUESTION:** 8

You install Windows Server 2008 R2 (Server Core Installation) on a server. The server will store virtual machines (VMs) on a volume that is attached to the server by means of an iSCSI connection. You need to configure the server so that VMs can be stored on the iSCSI volume. Which two commands should you run? (Each correct answer presents part of the solution. Choose two.)

A. iscsicli listTarget B. iscsicli qaddTarget C. iscsicli qloginTarget D. iscsicli AddConnection

#### **Answer:** B, C

#### **QUESTION:** 9

You are configuring a Windows Server?2008?R2 Hyper-V failover cluster. You configure five iSCSI logical unit numbers (LUNs) on shared storage, and you present them to the first server. Each LUN appears twice in the Disk Management console. You need to ensure that each LUN appears only once in the Disk Management console. What should you do?

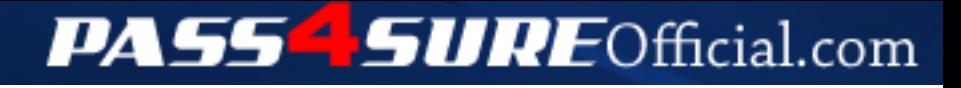

### **Pass4SureOfficial.com Lifetime Membership Features;**

- Pass4SureOfficial Lifetime Membership Package includes over **2500** Exams.
- **All** exams Questions and Answers are included in package.
- **All** Audio Guides are included **free** in package.
- **All** Study Guides are included **free** in package.
- **Lifetime** login access.
- Unlimited download, no account expiry, no hidden charges, just one time \$99 payment.
- **Free updates** for Lifetime.
- **Free Download Access** to All new exams added in future.
- Accurate answers with explanations (If applicable).
- Verified answers researched by industry experts.
- Study Material **updated** on regular basis.
- Questions, Answers and Study Guides are downloadable in **PDF** format.
- Audio Exams are downloadable in **MP3** format.
- **No authorization** code required to open exam.
- **Portable** anywhere.
- 100% success *Guarantee*.
- **Fast**, helpful support 24x7.

View list of All exams (Q&A) downloads http://www.[pass4sureofficial](http://www.pass4sureofficial.com/allexams.asp).com/allexams.asp

View list of All Study Guides (SG) downloads http://www.[pass4sureofficial](http://www.pass4sureofficial.com/study-guides.asp).com/study-guides.asp

View list of All Audio Exams (AE) downloads http://www.[pass4sureofficial](http://www.pass4sureofficial.com/audio-exams.asp).com/audio-exams.asp

Download All Exams Samples

http://www.[pass4sureofficial](http://www.pass4sureofficial.com/samples.asp).com/samples.asp

To purchase \$99 Lifetime Full Access Membership click here http://www.[pass4sureofficial](http://www.pass4sureofficial.com/purchase.asp).com/purchase.asp

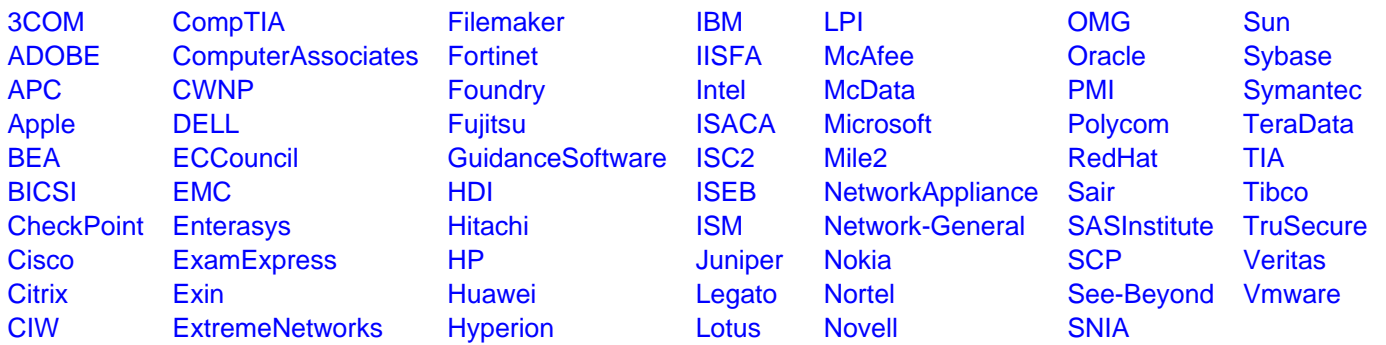

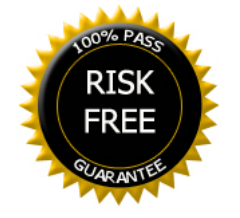